## (Live)lecturing and (pre-)recording decision process

Version: August 2021. Contact your e-learning specialists or TELT if you are unsure about a solution, want advice or have any questions. More information about a solution in the yellow blocks can be found in the table below.

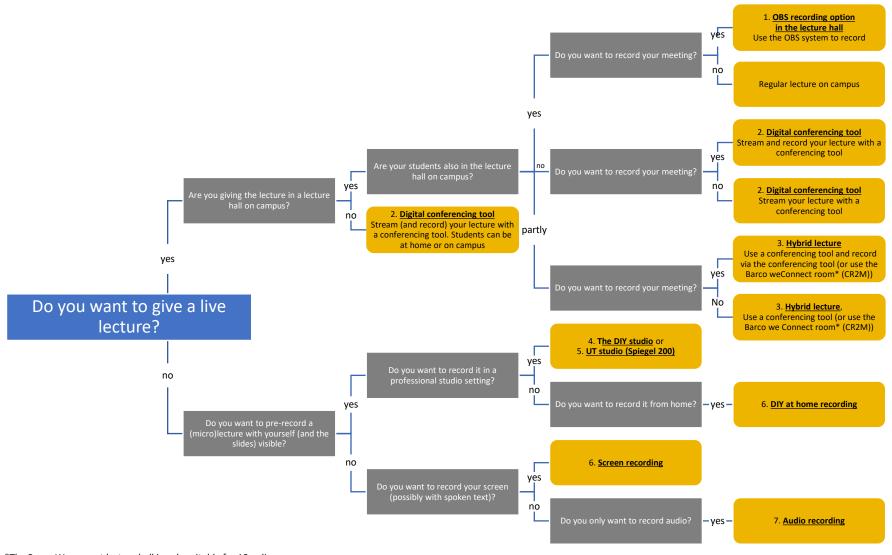

\*The Barco Weconnect lecture hall is only suitable for 18 online and 15 to 20 on-campus students.

UNIVERSITY OF TWENTE.

## Overview AV facilities for Education

| Nr | Solution                                                             | When to use                                                                                                    | Availability                                                                                                    | Notes                                                                                                    | Contact person                                                                                                    | Website or more information                                                                                                    |
|----|----------------------------------------------------------------------|----------------------------------------------------------------------------------------------------|----------------------------------------------------------------------------------------------------|----------------------------------------------------------------------------------------------------|----------------------------------------------------------------------------------------------------|----------------------------------------------------------------------------------------------------|
| 1  | Recording<br>in the lecture<br>hall                                  | If you are on the campus<br>providing your lecture Face-2-<br>Face with on-campus students<br>you might decide to record your<br>lecture for sharing afterwards with<br>students who weren't there, or if<br>you and/or other people want to<br>use the recording for reflection<br>and evaluation of the meeting. | There are 100 lecture halls<br>equipped with a Logitech<br>webcam on a tripod and a<br>speaker/microphone<br>making it possible to record<br>your lecture with the OBS<br>recording system. | <ul> <li>Be aware of the GDPR rules:<br/>https://www.utwente.nl/en/cyber-<br/>safety/privacy/gdpr/.</li> <li>Place you camera on a spot<br/>where students aren't<br/>visible. Or ask them for<br/>permission.</li> <li>Place the camera on a spot<br/>where you have good light.</li> <li>Also, the speaker needs to be<br/>on the desk near the<br/>lecturer to get the best sound for<br/>the recording.</li> <li>There is a small delay between<br/>image and sound if you record<br/>the session.</li> </ul> | Servicedesk of the<br>building of the<br>lecture hall<br>https://www.utwente<br>.nl/en/service-<br>portal/services/cfm/<br>about-us-<br>contact/#servicedes<br>ks-in-buildings | https://www.utwente.nl/en/servic<br>e-portal/workplace-<br>support/building-<br>caretakers/lecture-halls<br>documentation about the lecture<br>halls and their facilities and a<br>manual for the OBS system will<br>be made available as soon as<br>possible.                                                                                                    |
| 2  | Digital<br>conference<br>tool (for<br>streaming<br>and<br>recording) | You record your digital conference<br>meeting if you want to share the<br>content of this meeting with<br>someone who wasn't there or if<br>you and/or other people want to<br>watch the meeting again to<br>evaluate or reflect upon it.                                                                          | <ul> <li>Microsoft Teams Meeting</li> <li>BigBlueButton -BBB<br/>(Canvas Conferences)</li> <li>Zoom</li> </ul>                                                                              | <ul> <li>For TELT support:<br/>https://www.utwente.nl/en/telt/on<br/>line-lectures/live-<br/>streaming-lectures/</li> <li>You can record by using the<br/>conference tool's<br/>recording button (be aware of<br/>the GDPR rules). For<br/>better result you can also order<br/>a webcam and speaker<br/>https://selfservice.utwente.nl/cat<br/>alog/p/162-online-%20vergader-<br/>set</li> </ul>                                                                                                    | LISA Servicedesk<br>or your e-learning<br>specialists                                                                                                    | https://www.utwente.nl/en/telt/on<br>line-lectures/live-streaming-<br>lectures/<br>BBB:<br>https://www.utwente.nl/en/telt/on<br>line-lectures/live-streaming-<br>lectures/canvas-<br>conferences/#how-to-start<br>MS teams:<br>https://www.utwente.nl/en/servic<br>e-portal/workplace-<br>support/phone-services-incl<br>teams/microsoft-teams#<br>Zoom:<br>https://www.utwente.nl/en/servic<br>e-portal/workplace-<br>support/phone-services-incl<br>teams/zoom-incl-fag#zoom |
| 3  | Hybrid<br>lecture                                                    | You want to teach live<br>simultaneously to on-campus<br>students and online students,<br>because recordings<br>doesn't meet the interactive level<br>that you want to reach in your                                                                                                    | - You use a conference<br>tool (BBB, Zoom or Teams)<br>to start a meeting and<br>invite the online students to<br>your lecture.                                                             | -The set-up of the 100 lecture<br>halls with the standard solution<br>of a webcam and speaker is not<br>suitable to see your online<br>students<br>- If you want to record the                                                                                                    | Scheduling team<br>(https://www.utwent<br>e.nl/en/ces/planning<br>-schedules/)                                                                                                 | https://www.utwente.nl/en/telt/on<br>line-lectures/Hybrid-education/                                                                                                    |

|   |                                    | lecture and fully online is not desired.                                                                                                    | There are 100 lecture halls<br>equipped with a Logitech<br>webcam on a tripod and a<br>speaker/microphone<br>making it possible to teach<br>hybrid in your lecture hall.<br>- There is also a lecture<br>hall CR2M, with the hybrid<br>Barco weConnect system<br>suitable for 18 online<br>students and<br>15 on-campus students to<br>teach hybrid. | session you need to use your<br>conferencing tool to record.<br>Take into account the GDPR<br>rules for recording.<br>- It needs some organisational,<br>technical and teaching skills to<br>fully teach hybrid with the<br>standard solution | Servicedesk of the<br>building of the<br>lecture hall<br>(https://www.utwent<br>e.nl/en/service-<br>portal/services/cfm/<br>about-us-<br>contact/#servicedes<br>ks-in-buildings)<br>Or telt@utwente.nl<br>or your e-learning<br>specialists |                                                                                                    |
|---|------------------------------------|----------------------------------------------------------------------------------------------------|----------------------------------------------------------------------------------------------------|----------------------------------------------------------------------------------------------------|----------------------------------------------------------------------------------------------------|----------------------------------------------------------------------------------------------------|
| 4 | DIY-Studio<br>(Spiegel 206)        | For professional DIY recording of<br>lectures or<br>microlectures. Audio recording<br>(with PowerPoint) is also<br>possible                                                                                                    | https://<br>studio.planner.utwente.nl/                                                                                                    | - Plan it yourself and do it<br>yourself, but you can ask for<br>support for first time usage                                                                                                    | Video team if there are problems                                                                                                    | https://www.utwente.nl/en/servic<br>e-portal/communication/video-<br>services/creation-animations-<br>illustrations-and-diy-<br>solutions#animation-and-motion-<br>graphics%20 |
| 5 | UT Studio<br>(Spiegel 200)         | For professional recording of<br>lectures or microlectures<br>and live events and podcasts                                                                                                    | The studio has an<br>exchange calendar<br>"Spiegel 200<br>studio                                                                                                    | - Also microlecture training is possible. <u>Click here</u> .                                                                                                    | Intake via the<br>webform on the<br>website                                                                                                    | https://www.utwente.nl/en/servic<br>e-portal/communication/video-<br>services/creation-animations-<br>illustrations-and-diy-<br>solutions#animation-and-motion-<br>graphics%20 |
| 6 | Screen<br>recording/DIY<br>at home | Screen recording is a solution you<br>use when you have concise<br>content that students can process<br>individually<br>before or after a 'live' lecture.                                                                                                    | <ul> <li>Powerpoint</li> <li>Pencast (Explain</li> <li>Everything)</li> <li>Camtasia</li> <li>Canvas (Rich Content</li> <li>Editor)</li> </ul>                                                                                                    | - You can upload your videos<br>files on the UT's Vimeo channel<br>by yourself via the Video Portal:<br>https://video-portal.utwente.nl/                                                                                                    | Your faculty's e-<br>learningspecialist<br>https://www.utwente<br>.nl/en/telt/who-we-<br>are/elearning-<br>specialists/<br>or telt@utwente.nl                                                                                               | https://www.utwente.nl/en/telt/on<br>line-lectures/pre-recording-<br>lectures/#how-to-store-and-<br>share-my-recordings%20                                                     |
| 7 | Audio<br>recording                 | You want to support content with<br>audio, for example your<br>handwritten notes. This can be<br>very useful if you want to create<br>instructions that contain formulas,<br>models or drawings. But also if<br>you want to give students spoken<br>feedback, audio recordings can be<br>very useful (quick and easy). | <ul> <li>Pencast (Explain<br/>Everything, iPad, MS<br/>Surface, OneNote etc.)</li> <li>Audio recording (laptop or<br/>phone)</li> <li>DIY studio is also<br/>possible</li> </ul>                                                                                                    | - Pencast quality checklist:<br>https://www.utwente.nl/en/telt/sol<br>utions/AdditionalMaterials/penca<br>st-quality-list.pdf                                                                                                    | Your faculty's e-<br>learningspecialist<br>https://www.utwente<br>.nl/en/telt/who-we-<br>are/elearning-<br>specialists/ or<br>telt@utwente.nl                                                                                               | https://www.utwente.nl/en/telt/so<br>lutions/Pencasts/#what-is-a-<br>pencast%20                                                                                                |